# Sun StorEdge™ Instant Image 2.0 Installation Guide

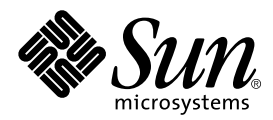

THE NETWORK IS THE COMPUTER™

901 San Antonio Road Palo Alto, CA 94303-4900 USA 650 960-1300 Fax 650 969-9131 **Sun Microsystems, Inc.**

Part No. 806-4004-11 February 2001, Revision A

Send comments about this document to: docfeedback@sun.com

Copyright 2001 Sun Microsystems, Inc., 901 San Antonio Road, Palo Alto, CA 94303-4900 U.S.A. All rights reserved.

This product or document is distributed under licenses restricting its use, copying, distribution, and decompilation. No part of this product or document may be reproduced in any form by any means without prior written authorization of Sun and its licensors, if any. Third-party software, including font technology, is copyrighted and licensed from Sun suppliers.

Parts of the product may be derived from Berkeley BSD systems, licensed from the University of California. UNIX is a registered trademark in the U.S. and other countries, exclusively licensed through X/Open Company, Ltd.

Sun, Sun Microsystems, the Sun logo, AnswerBook2, docs.sun.com, Sun StorEdge and Solaris are trademarks, registered trademarks, or service marks of Sun Microsystems, Inc. in the U.S. and other countries. All SPARC trademarks are used under license and are trademarks or registered trademarks of SPARC International, Inc. in the U.S. and other countries. Products bearing SPARC trademarks are based upon an architecture developed by Sun Microsystems, Inc.

The OPEN LOOK and Sun™ Graphical User Interface was developed by Sun Microsystems, Inc. for its users and licensees. Sun acknowledges the pioneering efforts of Xerox in researching and developing the concept of visual or graphical user interfaces for the computer industry. Sun holds a non-exclusive license from Xerox to the Xerox Graphical User Interface, which license also covers Sun's licensees who implement OPEN LOOK GUIs and otherwise comply with Sun's written license agreements.

Federal Acquisitions: Commercial Software—Government Users Subject to Standard License Terms and Conditions.

DOCUMENTATION IS PROVIDED "AS IS" AND ALL EXPRESS OR IMPLIED CONDITIONS, REPRESENTATIONS AND WARRANTIES, INCLUDING ANY IMPLIED WARRANTY OF MERCHANTABILITY, FITNESS FOR A PARTICULAR PURPOSE OR NON-INFRINGEMENT, ARE DISCLAIMED, EXCEPT TO THE EXTENT THAT SUCH DISCLAIMERS ARE HELD TO BE LEGALLY INVALID.

Copyright 2001 Sun Microsystems, Inc., 901 San Antonio Road, Palo Alto, CA 94303-4900 Etats-Unis. Tous droits réservés.

Ce produit ou document est distribué avec des licences qui en restreignent l'utilisation, la copie, la distribution, et la décompilation. Aucune partie de ce produit ou document ne peut être reproduite sous aucune forme, par quelque moyen que ce soit, sans l'autorisation préalable et écrite de Sun et de ses bailleurs de licence, s'il y en a. Le logiciel détenu par des tiers, et qui comprend la technologie relative aux polices de caractères, est protégé par un copyright et licencié par des fournisseurs de Sun.

Des parties de ce produit pourront être dérivées des systèmes Berkeley BSD licenciés par l'Université de Californie. UNIX est une marque déposée aux Etats-Unis et dans d'autres pays et licenciée exclusivement par X/Open Company, Ltd.

Sun, Sun Microsystems, le logo Sun, AnswerBook2, docs.sun.com, Sun StorEdge et Solaris sont des marques de fabrique ou des marques déposées, ou marques de service, de Sun Microsystems, Inc. aux Etats-Unis et dans d'autres pays. Toutes les marques SPARC sont utilisées sous licence et sont des marques de fabrique ou des marques déposées de SPARC International, Inc. aux Etats-Unis et dans d'autres pays. Les produits portant les marques SPARC sont basés sur une architecture développée par Sun Microsystems, Inc.

L'interface d'utilisation graphique OPEN LOOK et Sun™ a été développée par Sun Microsystems, Inc. pour ses utilisateurs et licenciés. Sun reconnaît les efforts de pionniers de Xerox pour la recherche et le développement du concept des interfaces d'utilisation visuelle ou graphique pour l'industrie de l'informatique. Sun détient une licence non exclusive de Xerox sur l'interface d'utilisation graphique Xerox, cette licence couvrant également les licenciés de Sun qui mettent en place l'interface d'utilisation graphique OPEN LOOK et qui en outre se conforment aux licences écrites de Sun.

LA DOCUMENTATION EST FOURNIE "EN L'ETAT" ET TOUTES AUTRES CONDITIONS, DECLARATIONS ET GARANTIES EXPRESSES OU TACITES SONT FORMELLEMENT EXCLUES, DANS LA MESURE AUTORISEE PAR LA LOI APPLICABLE, Y COMPRIS NOTAMMENT TOUTE GARANTIE IMPLICITE RELATIVE A LA QUALITE MARCHANDE, A L'APTITUDE A UNE UTILISATION PARTICULIERE OU A L'ABSENCE DE CONTREFAÇON.

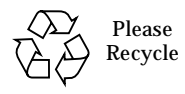

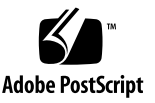

# Sun StorEdge Instant Image 2.0 Software Installation

This document covers the following topics:

- ["Related Documentation" on page 4](#page-3-0)
- ["Reading Instant Image Man Pages" on page 4](#page-3-1)
- ["Product Considerations" on page 5](#page-4-0)
- ["Installation Requirements" on page 6](#page-5-0)
- ["Installing the Instant Image Software" on page 7](#page-6-0)
- ["Removing Instant Image Software" on page 11](#page-10-0)
- ["Adding Instant Image Volumes to the Storage Volume Driver Configuration File"](#page-13-0) [on page 14](#page-13-0)
- ["Reinstalling or Upgrading Instant Image Software" on page 16](#page-15-0)
- ["Uninstalling and Configuration Files" on page 18](#page-17-0)

The Sun StorEdge™ Instant Image Installation Guide describes installation procedures and product considerations for the Sun StorEdge Instant Image software. The Instant Image software is a point-in-time volume copy facility for the Solaris™ operating environment. With Instant Image software, you create a *volume group*: a point-in-time logical volume copy (*shadow*) from the original logical volume (*master*) that you specify. Once the shadow is established, you can read from and write to this shadow volume and the master volume. An Instant Image volume group contains the master and shadow volumes, with an associated *bitmap* volume, used to track differences between the volumes.

The Instant Image software lets you quickly update the shadow volume from the master volume, or restore the master volume from the shadow. The Instant Image software also supports *fast resynchronization*, which enables you to create a new point-in-time volume copy by updating the specified volume with only the changed data.

## <span id="page-3-0"></span>Related Documentation

**TABLE 1** Related Documentation

| Application                  | Title                                                                       | <b>Part Number</b> |
|------------------------------|-----------------------------------------------------------------------------|--------------------|
| man Pages                    | svadm(1SV)<br>iiadm(1M)<br>ii control(1M)<br>ii config(1M)<br>ii health(1M) | N/A                |
| <b>System Administration</b> | Sun StorEdge Instant Image 2.0 System<br>Administrator's Guide              | 806-0230           |
| Release                      | Sun StorEdge Instant Image 2.0 Release<br><b>Notes</b>                      | 806-0231           |

## Reading Instant Image Man Pages

<span id="page-3-1"></span>● **Set the** MANPATH **environment variable to include** /usr/opt/SUNWesm/man**:**

```
# MANPATH=$MANPATH:/usr/opt/SUNWesm/man
# export MANPATH
```
# Product Considerations

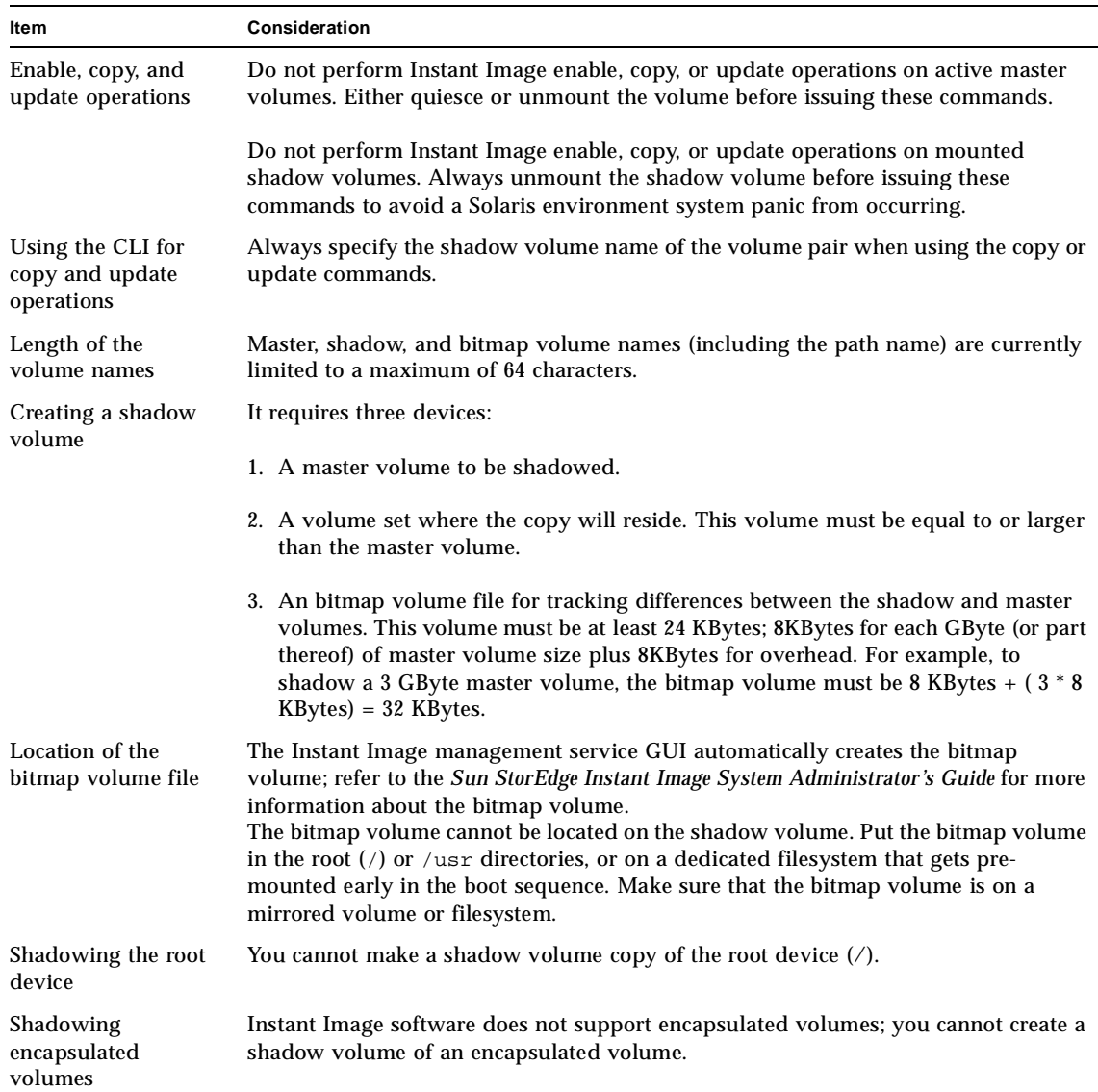

<span id="page-4-0"></span>

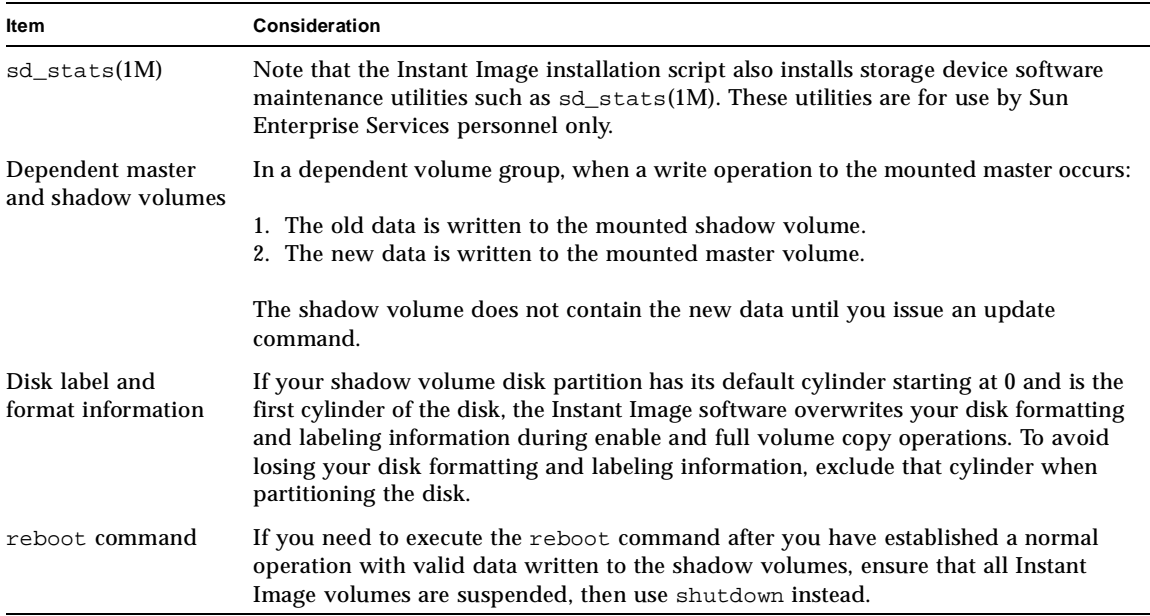

#### **TABLE 2** Product Considerations *(Continued)*

## <span id="page-5-0"></span>Installation Requirements

- Solaris 2.6 5/98 operating environment or a subsequent compatible version. Upgrade your operating environment if you are running an earlier release.
- Supported Sun hardware platforms:
	- Sun Enterprise™ Server models ES250 and ES450
	- Sun Enterprise Server models ES3x00 through ES10000
- 2 MBytes of disk drive space; supporting packages require approximately 70 MBytes of additional disk space
- Java version 1.2.1\_04b or compatible versions. To update your version of java, go to http://java.sun.com. To verify your version of java:
	- **# java -version**

■ Install the latest Solaris Recommended Patch Cluster before loading the Instant Image software and patches. The following patches, which are available at http://www.sunsolve.sun.com when you have a service contract, are the minimum revisions required:

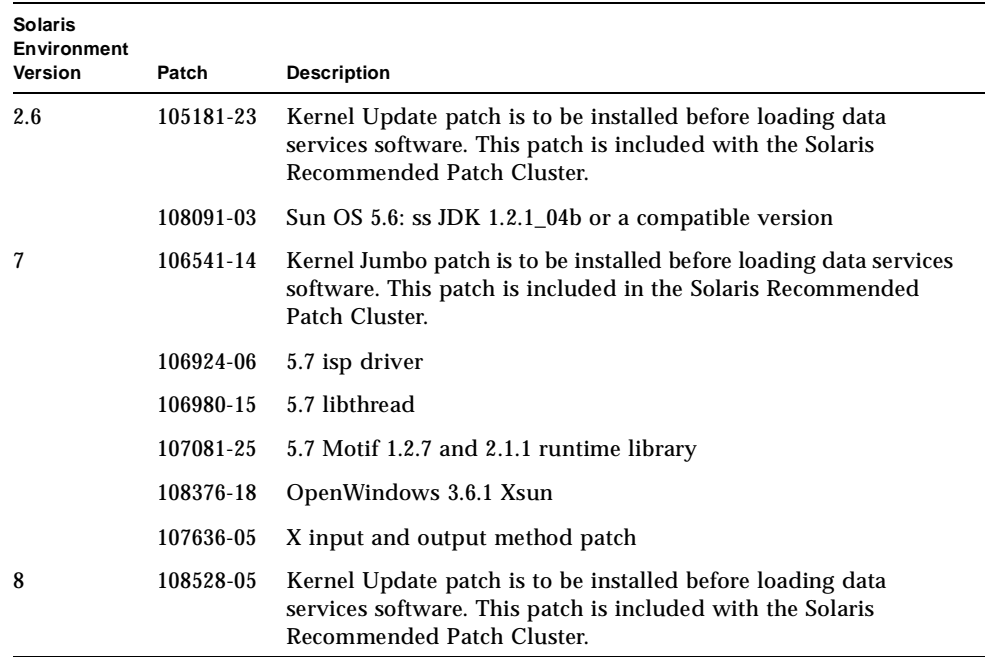

## <span id="page-6-0"></span>Installing the Instant Image Software

These procedures describe how to perform a clean install of the Instant Image software. The procedures assume you have not previously installed any versions of Instant Image software. You may install Instant Image automatically or manually.

**Note –** The installation procedure assumes that the system is running Sun Enterprise Volume Manager<sup>TM</sup>. If you are not using Volume Manager to manage diskettes and CDs, refer to the *Solaris System Administration Guide*, *Volume I* for detailed information about managing removable media with Volume Manager. If you inserted a CD, Volume Manager automatically mounts it.

## ▼ To Install the Instant Image Software Automatically

**Note –** You should load data services software in a single user state. This procedure assumes that the Solaris volume manager is controlling the CD. If it is not, refer to the *Guidelines for Using CDs and Diskettes* in the Solaris AnswerBook.

- **1. Become superuser (root).**
- **2. On a system running the Solaris 2.6 environment, add this line to the** /etc/system **file:**

**set kobj\_map\_space\_len=0x200000**

If you have not set this, the system may hang on reboot.

**3. Reboot the system.**

You only need to reboot if you are using the Solaris 2.6 operating environment.

- **4. If the Instant Image CD is not already in the CD-ROM, insert it into the CD-ROM drive connected to your system.**
- **5. Start the Volume Manager daemon (if needed) and start the II installation.**

To install the package automatically where the value of the variable <*Solaris\_version*> is either Solaris\_2.6, Solaris\_7 or Solaris\_8:

```
# /etc/init.d/volmgt start
# cd /cdrom/cdrom0/ii/<Solaris_version>
# ./install_ii.ksh
```
install\_ii installs the data services, and the Instant Image Management service.

## To Install the Instant Image Software Manually

**Note –** You should load data services software in a single user state. This procedure assumes that the Solaris volume manager is controlling the CD. If it is not, refer to the *Guidelines for Using CDs and Diskettes* in the Solaris AnswerBook.

- **1. Become superuser (root).**
- **2. On a system running the Solaris 2.6 environment, add this line to the** /etc/system **file:**

**set kobj\_map\_space\_len=0x200000**

If you have not set this, the system may hang on reboot.

**3. Reboot the system.**

You only need to reboot for the Solaris 2.6 operating environment.

- **4. If the Instant Image CD is not already in the CD-ROM, insert it into the CD-ROM drive connected to your system.**
- **5. Start the Volume Manager daemon (if needed) and start the Instant Image installation.**

Follow the order of installation when you add packages manually for a successful installation.

If you are installing packages for a non-English locale, first install the English packages and then install the French, Japanese or Chinese packages.

**a. For the English local, where the value of the variable <***Solaris\_version***> is either Solaris\_2.6, Solaris\_7 or Solaris\_8, enter:**

```
# /etc/init.d/volmgt start
# cd /cdrom/cdrom0/ii/<Solaris_version>
# pkgadd -d . SUNWspuni SUNWscm SUNWspsv SUNWii
# pkgadd -d . SUNWesm SUNWspcsl SUNWdaert SUNWesmrt SUNWesmru
# pkgadd -d . SUNWsvmsr SUNWsvmsu SUNWiimsr SUNWiimsu
# pkgadd -d . SUNWmjhlp SUNWmjacf SUNWmjmai
```
**b. For the French locale, enter:**

# **pkgadd -d . SUNWfrdae SUNWfresm SUNWfrii**

**c. For the Japanese locale, enter:**

# **pkgadd -d . SUNWjadae SUNWjeesm SUNWjaii**

**d. For the Chinese locale, enter:**

# **pkgadd -d . SUNWcdae SUNWcesm SUNWcii**

#### Post-Installation Patches

After installing the Instant Image packages, install the appropriate patches.

### ▼ To Complete the Post-Installation

#### **1. Install the appropriate patches.**

The patches listed here are required. Patches are included on the software CD, but you should check http://sunsolve.sun.com to make sure you have the latest revision of the patches.

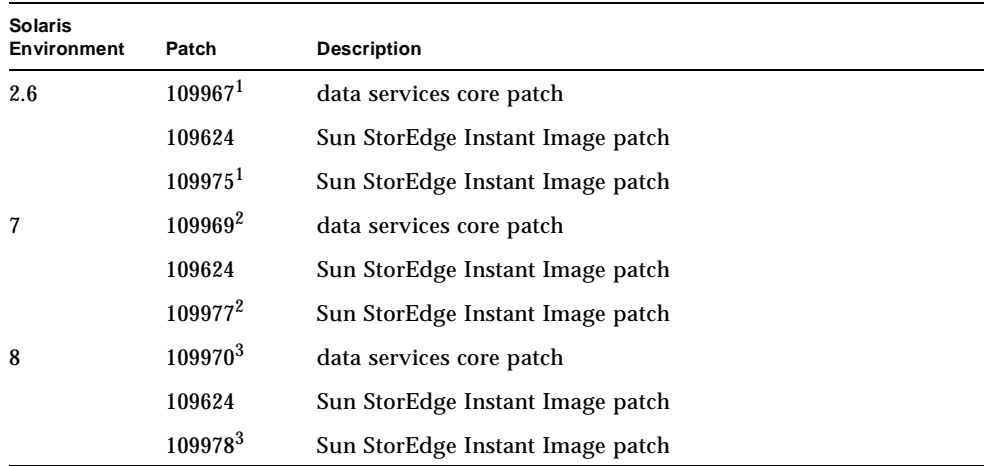

1Load patch 109967 before you load 109975.

2Load patch 109969 before you load 109977.

3Load patch 109970 before you load 109978.

**2. If you are installing other Data Services, eject the Instant Image CD and continue.**

Otherwise, eject the CD and reboot the system:

**# cd / # eject cdrom # /etc/shutdown -y -g 0 -i 6**

Before enabling and using the Instant Image software, see ["Adding Instant Image](#page-13-0) [Volumes to the Storage Volume Driver Configuration File" on page 14.](#page-13-0)

## <span id="page-10-0"></span>Removing Instant Image Software

▼ To Remove Instant Image

**1. Stop Instant Image and supported Data Services:**

# **esm\_orderly stop**

#### **2. Back out II and Data Services patches.**

If patch 109624 (all Solaris environments), 109975 (Solaris 2.6 environment), 109977 (Solaris 7 environment) or patch 109978 (Solaris 8 environment) is installed, remove it. Also remove any other revisions. For example:

```
# showrev -p | grep 109624
Patch: 109624-01 Obsoletes: Requires: Incompatibles: \
Packages: SUNWiimsu
# patchrm 109924-01
```
If there are no other Data Services on the system, remove patch 109967 (Solaris 2.6 environment), 109969 (Solaris 7 environment) or 109970 (Solaris 8 environment). Also remove any other revisions. For example:

```
# showrev -p | grep 109969
Patch: 109969-05 Obsoletes: Requires: 106541-06 Incompatibles: \
Packages: SUNWspuni,SUNWscm, SUNWspsv, SUNWspcsl
# patchrm 109969-05
```
#### **3. Remove localized packages.**

Remove any localized Data Services packages that are loaded. If you are using only English packages, skip to [Step 4.](#page-12-0)

**a. For the French locale, type:**

```
# pkgrm SUNWfrii SUNWfresm SUNWfrdae
```
**b. For the Japanese locale, type:**

```
# pkgrm SUNWjaii SUNWjeesm SUNWjadae
```
**c. For the Chinese locale, type:**

# **pkgrm SUNWcii SUNWcesm SUNWcdae**

<span id="page-12-0"></span>**4. Remove the Data Services Java packages:**

# **pkgrm SUNWmjmai SUNWmjacf SUNWmjhlp**

When uninstalling, the order in which you remove packages does matter.

# **pkgrm SUNWiimsu SUNWiimsr SUNWsvmsu SUNWsvmsr**

**5. Remove the II Data Service package:**

# **pkgrm SUNWii**

**6. If there are no other data services on the system, uninstall the core data services packages:**

# **pkgrm SUNWspcsl SUNWspsv SUNWscm SUNWspuni**

If you are not going to reinstall SUNWscm and SUNWspsv, and you wish to completely remove them, remove the /etc/opt/SUNWspsv/sv.cf, /etc/opt/SUNWscm/sd.cf and /etc/opt/SUNWscm/bitmapfs.cf files if they exist.

- **7. Remove the II Management Services packages.**
- **8. If Fast Write Cache is not installed, remove the Management Services supporting packages:**

# **pkgrm SUNWesmru SUNWesmrt SUNWdaert SUNWesm**

If you are not going to reinstall SUNWesm, also remove the Data Services persistence files:

```
# rm /var/opt/SUNWesm/m*/persistence/*
```
**9. If you have other data services to remove, continue to do so. If this is the last data service that you are removing, reboot the system now:**

# **/etc/shutdown -y -i 6 -g 0**

**Note –** If you are going to reinstall any data services software, reboot the system into a single user state before you load the new data services software.

## <span id="page-13-0"></span>Adding Instant Image Volumes to the Storage Volume Driver Configuration File

Before you can enable and use the Instant Image software, you must add the Instant Image volumes to the Storage Volume (SV) driver configuration file and reconfigure the driver.

You cannot enable and use the Instant Image software on volumes that are not in the SV driver configuration file and enabled by the SV driver. The SV driver provides a simple layer of volume management for the Instant Image software.

**Tip –** If you want to add devices later, repeat the steps in ["To Add Instant Image](#page-13-1) [Volumes" on page 14](#page-13-1)".

## <span id="page-13-1"></span>To Add Instant Image Volumes

- **1. Decide which volumes you are going to use with the Instant Image software.**
- **2. Using a text editor, add the volumes to the Storage Volume (SV) driver configuration file** /etc/opt/SUNWspsv/sv.cf**.**

This file includes two fields per line for each volume: the resource name field and access mode field. Separate the fields in the file with spaces.

The resource name field contains the name of a raw device for which the SV driver is to be enabled. *It must be the full path to the raw device node and cannot be the block device node.*

The access mode field can be cache or raw. This field specifies how this device volume is accessed: through the Storage Cache Management module cache or directly through the raw device.

The following example shows four master and four shadow devices, two of each type to be accessed directly and two of each type to be cached.

**Note –** The example file shown shows volume names placed in order in the file: master followed by shadow. This is not required; you can place the volume names in any order.

```
# devices c1t3d0s0 to master02 are master volumes
/dev/rdsk/c1t3d0s0 cache
/dev/rdsk/c1t3d0s1 cache
/dev/vx/rdsk/master01 raw
/dev/vx/rdsk/master02 raw
#
# devices c1t3d0s4 to shadow02 are shadow volumes
/dev/rdsk/c1t3d0s4 cache
/dev/rdsk/c1t3d0s5 cache
/dev/vx/rdsk/shadow01 raw
/dev/vx/rdsk/shadow02 raw
```
- **3. Save and exit** /etc/opt/SUNWspsv/sv.cf**.**
- **4. Use the** svadm**(1SV) utility to reconfigure the SV driver to add the new volumes in the configuration file to the SV layer.**

# **/usr/opt/SUNWesm/SUNWspsv/sbin/svadm -r**

## <span id="page-15-0"></span>Reinstalling or Upgrading Instant Image Software

This section describes how to reinstall or upgrade Instant Image software and its related packages.

## ▼ To Reinstall the Instant Image Management Services SUNWiimsu and SUNWiimsr

- **1. Become superuser (root).**
- **2. Suspend any currently enabled volume pairs.**
	- **Using the CLI**, type:

```
# /usr/opt/SUNWesm/bin/esm_cli
> cd InstantImage
> control -s -a
```
- **3. Reinstall the packages according to the steps in ["Installing the Instant Image](#page-6-0) [Software" on page 7.](#page-6-0) Reply yes to all prompts by typing Y.**
- **4.** shutdown **your server to perform a reboot.**

Enter:

**shutdown -y -i 6 -g <grace-period>**

The Instant Image software automatically resumes the suspended volume pairs after you reboot your server.

- To Upgrade From the Legacy CLI Version (SUNWii)
	- **1. Become superuser (root).**
	- **2. Suspend any currently enabled Instant Image volume pairs.**

```
# iiadm -s all
```
- **3. Install the Instant Image software and related packages as described in ["Installing](#page-6-0) [the Instant Image Software" on page 7.](#page-6-0)**
- **4. Make sure that the Instant Image management service packages copy** /etc/iitab **to** /etc/opt/SUNWii/iitab.old**.**

# **ls -l /etc/opt/SUNWii/iitab\***

**5. Check the** /usr/opt/SUNWesm/sbin/sh\_upgrade **file to make sure it includes the enabled volume pairs.**

# **pg /usr/opt/SUNWesm/sbin/sh\_upgrade**

**6. Start the Management Console.**

# **/usr/opt/SUNWesm/bin/esm\_gui**

**7. Run the upgrade script.**

# **sh /usr/opt/SUNWesm/sbin/sh\_upgrade**

The Instant Image interface shows any currently-enabled volume pairs.

**8.** shutdown **your server to reboot.**

Enter:

**shutdown -y -i 6 -g <grace-period>**

The Instant Image software automatically resumes the suspended volume pairs after you reboot your server.

# <span id="page-17-0"></span>Uninstalling and Configuration Files

Bitmap files are created in the /etc/opt/SUNWesm/SUNWms/bm directory when Instant Image pairs are created. Therefore, when you uninstall Instant Image, you must disable all Instant Image pairs; otherwise, the bitmap files will not be removed by the uninstall.

If you are removing all management services, you may remove all of their current configuration information by removing the bitmap, persistence, log, and trace files. If you remove the bitmap files without removing the persistence files, you will have pairs configured without associated bitmaps. Persistence files for all management services are kept in the /var/opt/SUNWesm/mo/persistence and /var/opt/ SUNWesm/mc/persistence directories. Log and trace files are in /var/opt/ SUNWesm/log.